## **SmartController**

Kabellose Fernbedienung für SeaTalk-Autopiloten

Archivnummer: 81243\_2 Datum: 02.03.2005

## **Raymarine SmartController**

Kabellose Fernbedienung

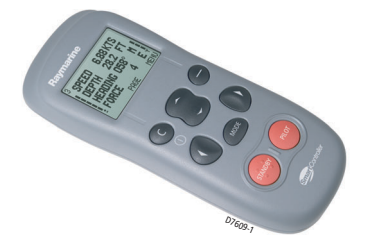

### **Einleitung**

Handbücher können manchmal entmutigend sein, nicht wahr? Doch keine Sorge, wir haben diese Anleitung zur Benutzung des SmartControllers für Sie so einfach wie möglich gestaltet, und nach dem Lesen der Anweisungen wird für Sie das Navigieren zum Kinderspiel.

Wenn Sie das Gerät einfach nur in Betrieb nehmen und losfahren möchten, ist das völlig ok. Doch auch, wenn Sie weitergehende Informationen zum SmartController benötigen, werden Sie in diesem Handbuch fündig.

 $Archiv-Nr.81243-2$ Datum: Februar 2005

## **Inhalt**

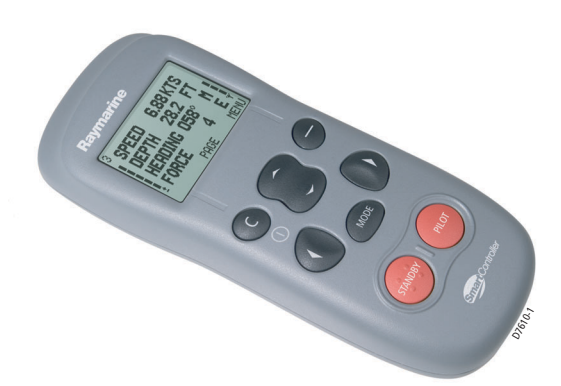

### **SmartController**

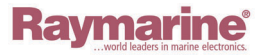

**2** Raymarine SmartController Kabellose Fernbedienung

#### **Inbetriebnahme**

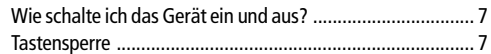

#### **Bedienung**

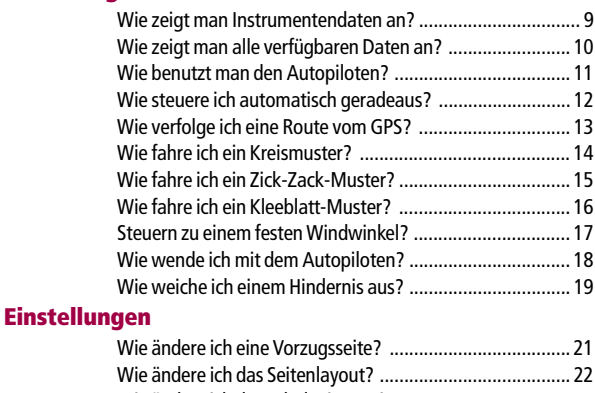

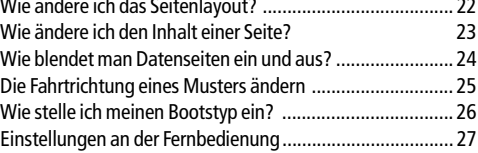

#### **Alarme und Problemlösungen**

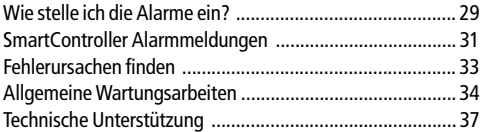

#### **Wichtige Informationen zur Sicherheit**

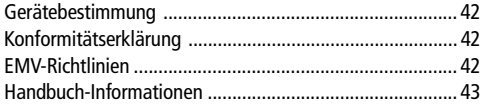

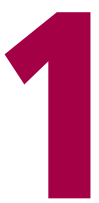

## **Inbetrieb nahme**

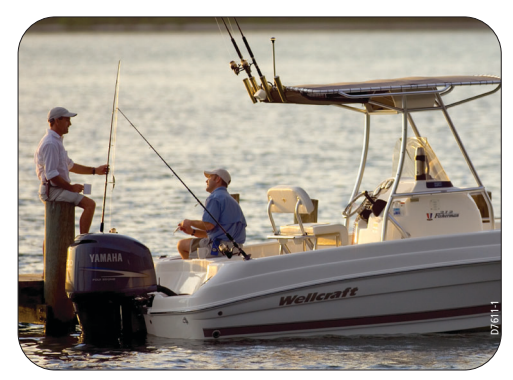

### **Batterieleistung und Signalstärke**

Die Batterieleistung (5 Level) ist auf der linkent Seite des Diplays angezeigt. Wenn die Batterie fast leer ist, ertönt ein Alarm.

Der Empfangspegel wird in ähnlicher Form auf der rechten Seite des Displays angezeigt.

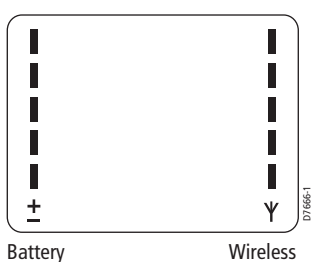

power

signal strength

### **Aufladen des SmartControllers**

Bevor Sie den Smartcontroller zum ersten Mal benutzen, muss das Gerät aufgeladen werden.

Um den SmartController zu laden, ziehen Sie einfach die Gummiabdeckung unten am Gerät beiseite und stecken das Ladekabel ein.

#### **VORSICHT!: Benutzen Sie nicht irgendein anderes Kabel, um das Gerät aufzuladen.**

Die Battereianzeige blinkt während des Ladevorgangs. Die empfohlene Ladezeit beträgt ca. 5 Stunden. Sobald die Batterie vollgeladen ist, hört die Anzeige auf zu blinken.

Der SmartController kann jederzeit geladen werden ohne den Betrieb zu beeinflussen.

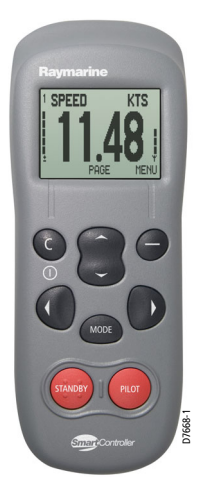

### **Die SmartController Fernbedienung**

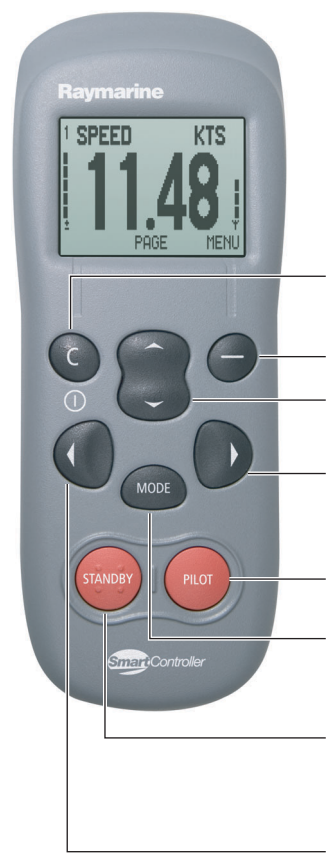

SmartController mit Anzeige für Batterie und Signalstärke

**C (EINSCHALTEN)** Beenden, Löschen oder Zurück. Bei ausgeschaltetem Gerät drücken, um einzuschalten.

**ACTION** für Softtasten-Funktion

**UP/DOWN** zum Durchscrollen einer Liste oder einer Reihe von Werten

**STEUERBORD** Im PILOT-Modus kurz drücken, um Kurs um 1˚ zu ändern. Länger drücken, um eine 10˚-Kursänderung durchzuführen.

**PILOT** Drücken, um Autopiloten zu aktivieren.

**MODE** Drücken, um gewünschten Pilot-Modus zu wählen.

**STANDBY** Drücken, um vom Autopilot-Modus zur manuellen Steuerung zurückzuschalten. Gedrückt halten, um Setup-Modus aufzurufen

**BACKBORD** Im PILOT-Modus kurz drücken, um Kurs um 1˚ zu ändern. Länger drücken, um eine 10˚-Kursänderung durchzuführen.

### **Wie schalte ich das Gerät ein und aus?**

#### **Einschalten**

Halten Sie die **C**-Taste gedrückt. Das Gerät gibt einen Piepton von sich, auf der Anzeige erscheint die erste Instrumentendatenseite und die Fernbedienung ist nun einsatzbereit.

#### **Ausschalten**

Halten Sie die **C**-Taste 3 Sekunden lang gedrückt. Es erfolgt ein Countdown bis Null und das Gerät schaltet sich aus.

Hinweis: Sie können das Gerät nicht ausschalten, solange der Autopilot Ihr Boot steuert.

### **Tastensperre**

Sie können während der Benutzung des SmartControllers die Tastensperre einschalten, um ungewollte Bedienaktionen zu verhindern. Die Instrumentenseiten können weiterhin aufgerufen werden.

#### **Wie aktiviere ich die Tastensperre?**

Halten Sie die **mode**-Taste gedrückt, bis die Anzeige "KEYLOCK ACTIVE" erscheint. Ein Schlüsselsymbol wird nun auf den Instrumentendatenseiten angezeigt.

Hinweis: Die Tastensperre kann nicht aktiviert werden, solange der Autopilot Ihr Boot steuert.

#### **Wie schalte ich die Tastensperre wieder aus?**

Drücken Sie nacheinander die **mode**- und die **unlock**-Tasten. Die Meldung "KEYLOCK OFF" wird angezeigt.

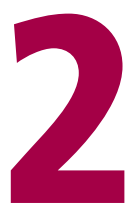

# **Bedienung**

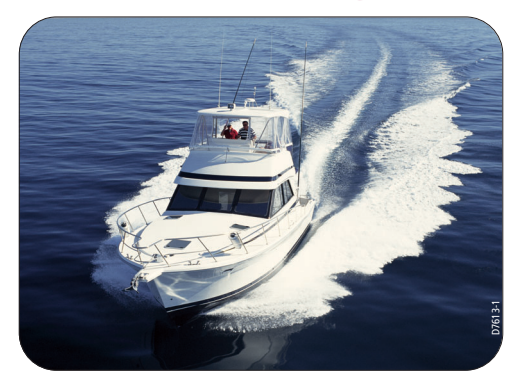

### **Wie zeigt man Instrumentendaten an?**

Der SmartController kann bis zu 8 Info-Seiten anzeigen. Jede Seite wiederum kann so eingestellt werden, dass sie 1,2 oder 4 verschiedene Daten bzw. die Infos grafisch anzeigt. Ist der Autopilot aktiv, wird eine Extraseite ("P") für spezifische Autopilotinformationen hinzugefügt.

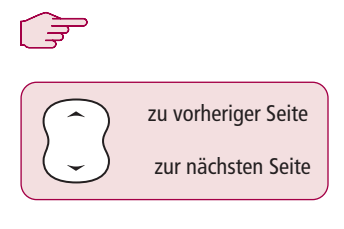

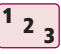

Von der Startseite aus:

- 1. Mit **up/down**-Taste zur vorherigen o. nächsten Seite
- 2. Die aktuelle Seitenanzahl wird oben links angezeigt
- 3. Mit der **MENU**-Softtaste die SmartController-Einstellungen aufrufen.

#### **Beispiel-Anzeige**

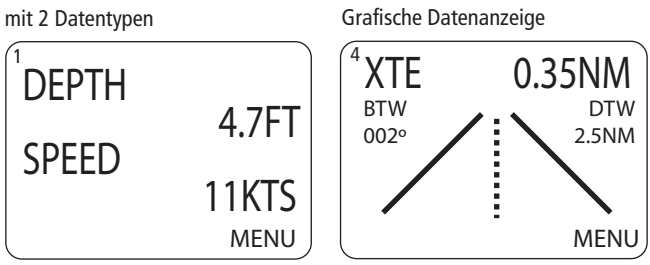

Brauchen Sie nur wenige Vorzugs-Datenseiten, so schalten Sie mit PAGE ON/OFF die restlichen Seiten aus. **Quick Tip** D7614-1

### **Wie zeigt man alle verfügbaren Daten an?**

Sie können sich alle verfügbaren SeaTalk-Daten in einer Liste anzeigen lassen, um die Verfügbarkeit von Daten zu überprüfen oder um nur selten benutzte Daten aufzurufen.

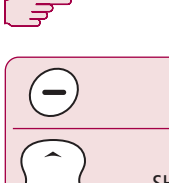

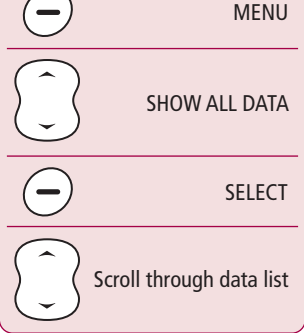

#### **Beispiel-Anzeige**

**3 <sup>1</sup> <sup>2</sup>**

Von der Startseite aus:

- 1. Mit der MENU-Softtaste das Hauptmenü aufrufen.
- 2. Mit der Up/Down-Taste zu "SHOW ALL DATA" scrollen und die SELECT-Softtaste drücken.
- 3. Alle verfügbaren SeaTalk-Daten mit aktuellen Werten werden angezeigt. Mit Up/Down-Taste durch die Liste scrollen. Ist ein Wert nicht verfügbar, wird "- - -" angezeigt.

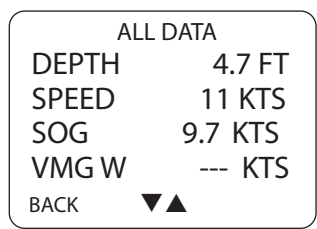

**Bei Zusammenstellung Ihrer Vorzugsseiten kön- Quick Tip nen Sie mit SHOW ALL DATA alle Daten anzeigen.** D7615-1

### **Wie benutze ich den Autopiloten?**

Ihr Autopilot kann das Boot gemäß eines der voreingestellten Betriebsarten steuern. Die Verfügbarkeit dieser Modi hängt von Ihrem Boots- und vom Autopilotentyp ab. Auf den folgenden Seiten finden Sie die dazu notwendigen Erklärungen.

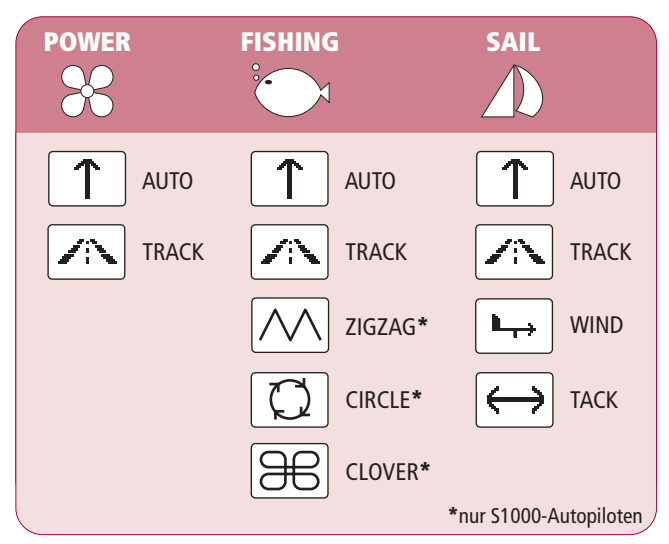

### **Verfügbare Betriebsarten**

**Stellen Sie Ihren Bootstyp in den Setup-Seiten**  $\frac{1}{2}$  **Quick Tip** stellen Sie inten Bod

D7616-1

### **Wie steuere ich automatisch geradeaus?**

Um mit dem Autopiloten auf Ihrem aktuellen Steuerkurs zu bleiben, benutzen Sie den AUTO-Modus. Damit steuert das Boot auf einer geraden Linie voran, bis der Kurs von Ihnen geändert wird. AUTO-Modus kann gemeinsam mit SMARTSTEER benutzt werden, um direkt mit der Fernbedienung den Kurs zu ändern.

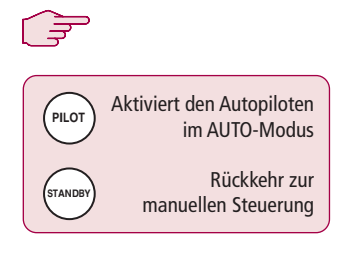

$$
\begin{array}{c} 1 \ 2 \ 3 \end{array}
$$

Von jeder Anzeige aus:

- 1. Setzen Sie Ihr Boot auf den gewünschten Steuerkurs.
- 2. Überprüfen Sie, ob Hindernisse vorhanden sind.
- 3. Drücken Sie auf **PILOT**, um den Autopiloten zu aktivieren.

D7617-1

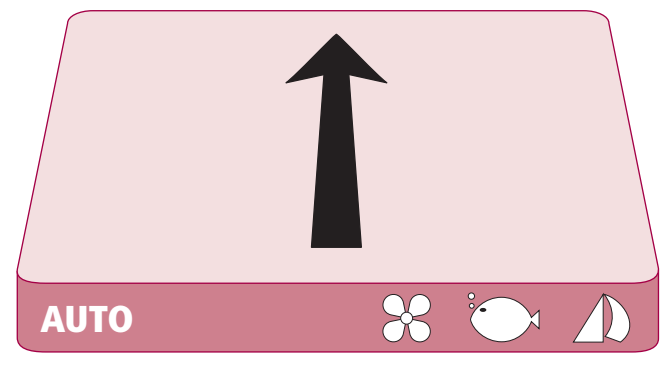

**Quick Tip AUTO-Modus kann auch über die MODE-Taste aufgerufen werden.**

### **Wie verfolge ich eine Route vom GPS?**

Ihr Autopilot kann Routen verfolgen, die vorab auf Ihrem GPS oder Kartenplotter eingestellt wurden. Stellen Sie dazu sicher, dass Ihr GPS/Kartenplotter gültige SeaTalk- bzw. NMEA 0183-Daten überträgt.

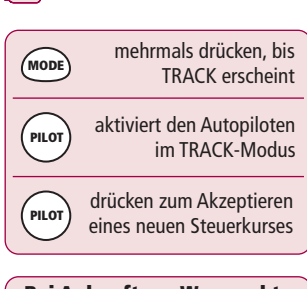

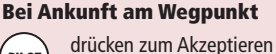

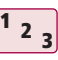

Von jeder Anzeige aus:

- 1. **MODE** so oft drücken, bis TRACK angezeigt wird
- 2. **PILOT** drücken, um TRACK-Modus zu aktivieren
- 3. Bei Empfang einer gültigen Route zeigt die Fernbedienung den anzusteuernden Kurs an. Mit **PILOT** bestätigen

des neuen Steuerkurses Dazu **PILOT** drücken. **PILOT** Hinweis: Bei jedem Wegpunkt ist die Kursänderung zu bestätigen.<br>Dazu PILOT drücken

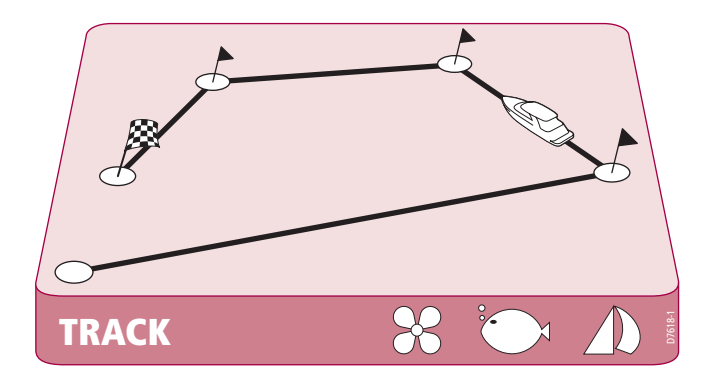

### **Wie fahre ich ein Kreis-Muster?**

Bei Auswahl des CIRCLE-Modus (Kreis), wird Ihre aktuelle Position in die Mitte des Kreises gesetzt und markiert. Der Autopilot steuert nun Ihr Boot im Kreis (in der vorab gewählten Größe) herum.

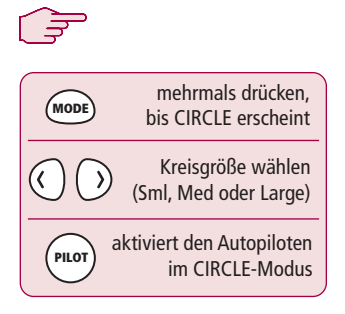

**3 <sup>1</sup> <sup>2</sup>**

Von jeder Anzeige aus:

- 1. **MODE** so oft drücken, bis CIRCLE angezeigt wird
- 2. Evtl. mit der **PORT** oder **STARBOARD**-Taste die Größe (S, M oder L) einstellen
- 3. Mit der **PILOT**-Taste den Autopiloten aktivieren

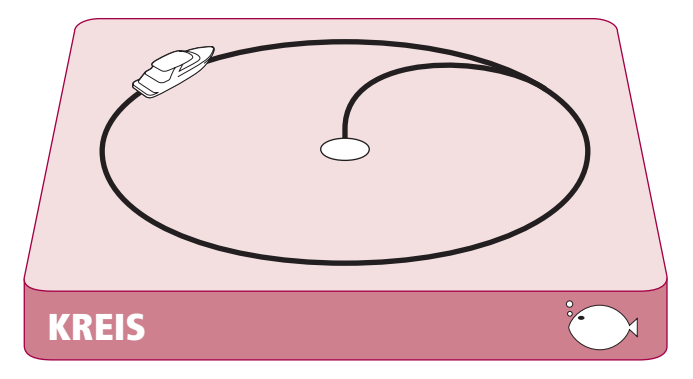

**Quick Tip**

Wenn der Kreis beim Fahren immer größer wird, erhöhen Sie Menn der Kreis beim Fahren immer größer wird, erhöhen Sie हु<br>2) die Rudermenge (Setup) und starten das Kreismuster erneut

### **Wie fahre ich ein Zick-Zack-Muster?**

Wenn Sie den ZIGZAG-Modus aufrufen, benutzt der Autopilot Ihre aktuelle Position und den Steuerkurs als Mittellinie des Zick-Zack-Musters. Der Autopilot steuert dann Ihr Boot sanft auf den Zick-Zack-Kurs und beginnt mit einer Wende nach Steuerbord.

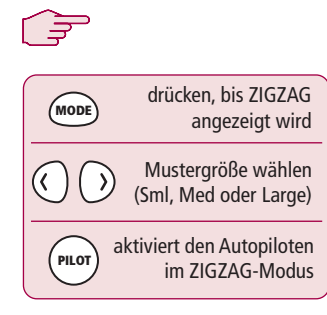

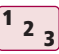

Von jeder Anzeige aus:

- 1. **MODE** so oft drücken, bis ZIGZAG angezeigt wird
- 2. Evtl. mit der **PORT** oder **STARBOARD**-Taste die Größe (S, M oder L) einstellen
- 3. Mit der **PILOT**-Taste den Autopiloten aktivieren

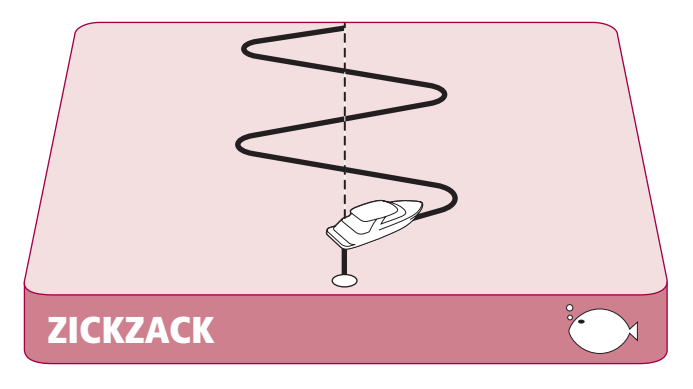

**Quick Tip**

Fischfang-Muster sind nur für Geschwindigkeiten bis zu 15 Knoten geeignet. Überprüfen Sie Ihre Geschwindigkeit.

D7621-1

### **Wie fahre ich ein Kleeblatt-Muster?**

Bei Auswahl des CLOVERLEAF-Modus (Kleeblatt), wird Ihre aktuelle Position zum Mittelpunkt. Der Autopilot steuert das Boot nun auf einem Kleeblattmuster anhand einer Reihe von Steuerbordwenden und durchkreuzt dabei immer wieder den Startpunkt.

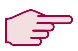

Mustergröße wählen (Sml, Med oder Large) mehrmals drücken, bis CLOVERLEAFerscheint aktiviert den Autopiloten im CLOVERLEAF-Modus **MODE PILOT**

**3 <sup>1</sup> <sup>2</sup>**

Von jeder Anzeige aus:

- 1. **MODE** so oft drücken, bis CLOVERLEAF angezeigt wird
- 2. Evtl. mit der **PORT** oder **STARBOARD**-Taste die Größe (S, M oder L) einstellen
- 3. Mit der **PILOT**-Taste den Autopiloten aktivieren

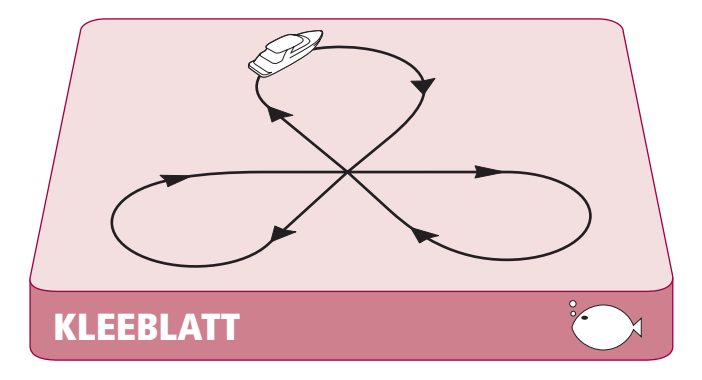

 $\phi$ <sup>-</sup>Quick Tip Sie können die Fahrtrichtung des Kleeblatt-Musters im PILOT SETUP (siehe Abschnitt 3) ändern.

D7622-1

### **Steuern zu einem festen Windwinkel**

Wenn Ihr Boot mit einem Wingeber ausgerüstet ist, können Sie im WIND-Modus einen festen Windwinkel eingeben, zu dem der Autopilot steuern soll. Dieser Winkel kann nach Bedarf geändert werden.

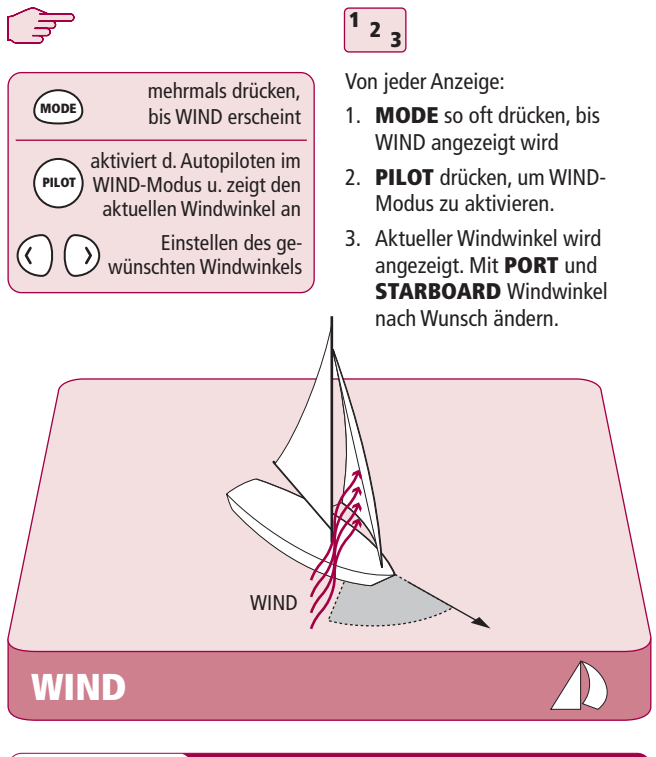

<sup>-</sup> $\lozenge$ <sup>-</sup> **Quick Tip** Um bessere Ergebnisse zu erzielen, wenn Sie hart am Wind<br>
Segeln, fallen Sie etwas mehr ab als bei der Handsteuerung segeln, fallen Sie etwas mehr ab als bei der Handsteuerung.

D7623-1

### **Wie wende ich mit dem Autopiloten?**

Im WIND-Modus können Sie mit dem Autopiloten Wendemanöver durchführen. Der Wendegrad wird vom Autopiloten vorgegeben (lesen Sie dazu im Handbuch des Autopiloten die Einzelheiten zum Ändern des Wendewinkels).

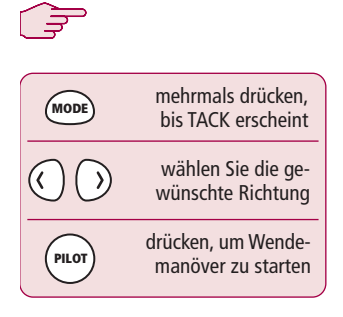

$$
\begin{array}{c|c}\n1 & 2 & 3 \\
\hline\n\end{array}
$$

Von jeder Anzeige aus:

- 1. **MODE** so oft drücken, bis TACK angezeigt wird
- 2. Mit **PORT** und **STARBOARD**  die Richtung für die Wende wählen
- 3. Mit **PILOT** bestätigen.

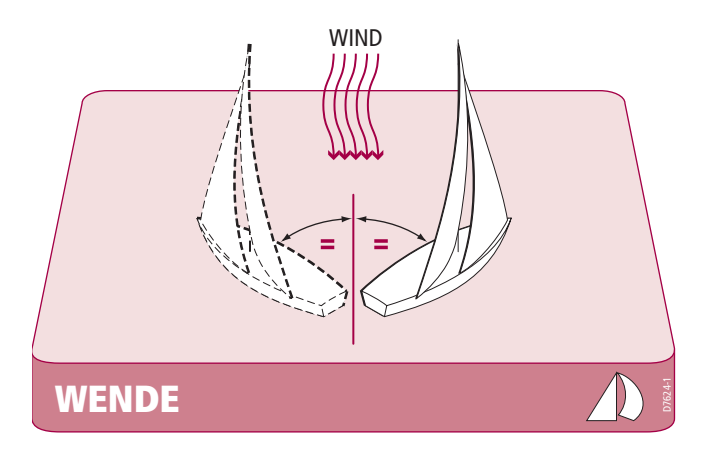

### **Wie weiche ich einem Hindernis aus?**

Auch wenn der Autopilot aktiv ist, haben Sie die Möglichkeit, Einfluss auf den Kurs zu nehmen; z.B. wenn ein Hindernis auftaucht oder Sie die Richtung einfach nur um ein paar Grad ändern möchten.

![](_page_19_Figure_2.jpeg)

![](_page_19_Figure_3.jpeg)

![](_page_19_Picture_4.jpeg)

Bei aktiviertem Autopiloten:

- 1. Kurz **PORT** od. **STARBOARD**  drücken, um den Kurs um jeweils 1º in die gewünschte Richtung zu ändern. Änderungen bis zu 20º sind auf diese Weise möglich.
- 2. Halten Sie die **PORT** oder **STARBOARD**-Taste gedrückt, um den Kurs um 10º ändern.
- 3. Der Autopilot nimmt den neuen Steuerkurs auf.

![](_page_19_Figure_9.jpeg)

#### **Ausweichmanöver**

D7625-1

![](_page_20_Picture_0.jpeg)

# **Einstellungen**

![](_page_20_Picture_2.jpeg)

### **Wie ändere ich eine Vorzugsseite?**

Sie können den Inhalt und das Layout von bis zu 8 Vorzugs-Datenseiten nach eigenen Vorlieben und Bedürfnissen ändern.

![](_page_21_Figure_2.jpeg)

![](_page_21_Picture_3.jpeg)

Von der Startseite aus:

- 1. Mit der MENU-Softtaste das Hauptmenü aufrufen.
- 2. Mit der Up/Down-Taste zu "CHANGE PAGES" scrollen und die SELECT-Softtasten drücken.
- 3. Mit Up/Down zu der zu ändernden Seite scrollen und die SELECT-Softtaste drücken.

**Die gewählte Vorzugsseite kann nun konfiguriert werden:**

![](_page_21_Figure_9.jpeg)

#### **Wie ändere ich das Seitenlayout?**  $\frac{1}{2}$ しデ

![](_page_22_Picture_155.jpeg)

Von der "Change Page"-Anzeige aus:

- 1. Mit der Up/Down-Taste zu "LAYOUT" scrollen.
- 2. Mit der CHANGE-Softtaste durch die Layout-Optionen scrollen. Das Icon links zeigt die gewählte Option an.
- 3. Mit ACCEPT das gewählte Layout für diese Seite bestätigen.

#### **Die gewählte Vorzugsseite kann nun konfiguriert werden:**

![](_page_22_Figure_7.jpeg)

### **Wie ändere ich den Inhalt einer Seite?**

Sie können den Inhalt jeder einzelnen Vorzugsseite ändern.

![](_page_23_Figure_2.jpeg)

### **Beispiel-Anzeige:**

![](_page_23_Picture_139.jpeg)

![](_page_23_Picture_5.jpeg)

Von der "Change Page"-Anzeige aus:

- 1. Mit der Up/Down-Taste zu "CONTENT" scrollen und auf CHANGE drücken. Aktuelle Datentypen werden angezeigt.
- 2. Das gewählte Datenelement wird mit schwarzem Hintergrund angezeigt. Wird mehr als ein Wert angezeigt, wählen Sie mit der Softtaste das zu ändernde Datenelement.
- 3. Mit der Up/Down-Taste einen der verfügbaren Datentypen auswählen. Dann mit der ACCEPT-Softtaste die Änderungen speichern und zur "Change Page"-Anzeige zurückschalten.

**Quick Tip** Brauchen Sie nur wenige Vorzugs-Datenseiten, so scha<del>l.</del><br>Ien Sie mit PAGE ON/OEE die rectlichen Seiten aus ten Sie mit PAGE ON/OFF die restlichen Seiten aus.

### **Wie blendet man Datenseiten ein und aus?**

Sie können soviele Datenseiten anzeigen, wie Sie möchten. Mit der "Page On/Off"-Option haben Sie die Möglichkeit nur die Seiten anzeigen zu lassen, die Sie auch wirklich benötigen.

![](_page_24_Picture_2.jpeg)

![](_page_24_Picture_122.jpeg)

**3 <sup>1</sup> <sup>2</sup>**

Von der "Change Page"-Anzeige aus:

- 1. Mit der Up/Down-Taste zu "PAGE ON" oder "PAGE OFF" scrollen.
- 2. Die angezeigte Aufschrift und das Icon zeigt den aktuellen Status der gewählten Seite.
- 3. Mit der CHANGE-Softtaste wählen Sie zwischen ON (Ein) und OFF (Aus).

**Beispiel-Anzeige:**

![](_page_24_Picture_10.jpeg)

**Quick Tip** Wenn Sie nur wenige Daten anzuzeigen haben, können Sie die Display-Anzeige vergößern.

D7630-1

### **Die Fahrtrichtung eines Musters ändern**

Sie können die Standard-Fahrtrichtung der Autopilot-Muster ändern.

![](_page_25_Figure_2.jpeg)

#### **Beispiel-Anzeige:**

![](_page_25_Figure_4.jpeg)

**3 <sup>1</sup> <sup>2</sup>**

Von der Startseite aus:

- 1. Mit der MENU-Softtaste das Hauptmenü aufrufen.
- 2. Mit der Up/Down-Taste zu "PILOT SFTTINGS" scrollen und die SELECT-Softtaste drücken.
- 3. Mit Up/Down zu "PATTERN" scrollen und SET drücken, um zwischen CLOCKWISE (im Uhrzeigersinn) und ANTI-CLOCKWISE (gegen den Uhrzeigersinn) zu wählen. Dann mit BACK zum Hauptmenü zurückkehren.

Die Steuerbord-Fahrtrichtung (im Uhrzigersinn = Clockwise) ist die Standard-Einstellung.

**Quick Tip** 

D7631-1

### **Wie stelle ich meinen Bootstyp ein?**

Sie können mit dem SmartController Ihren Bootstyp einstellen, damit auf der Benutzeroberfläche alle wichtigen Funktionen zur Verfügung stehen.

![](_page_26_Figure_2.jpeg)

**Quick Tip** Haben Sie ein Motorboot und brauchen trotzdem Wind-<br>informationen, stellen Sie den Bootstype auf SAIL ein.

D7632-1

![](_page_26_Picture_4.jpeg)

**26** Raymarine SmartController Kabellose Fernbedienung

### **Einstellungen an der Fernbedienung**

Sie können den SmartController im Benutzer-Setupmenü so einstellen, dass er für Ihren aktuellen Aufenthaltsort entsprechende Informationen in dem von Ihnen gewünschten Format anzeigt.

![](_page_27_Picture_2.jpeg)

![](_page_27_Figure_3.jpeg)

![](_page_27_Picture_4.jpeg)

Von der Startseite aus:

- 1. Mit der MENU-Softtaste das Hauptmenü aufrufen, mit der Up/Down-Taste durch die "USER SETTINGS" scrollen und die SELECT-Softtaste drücken.
- 2. Mit Up/Down zu der zu ändernden Einstellung scrollen und auf SET drücken, um den Wert zu justieren.
- 3. Anschließend mit BACK zum Hauptmenü zurückkehren.

#### **Beispiel-Anzeige:**

![](_page_27_Picture_138.jpeg)

**Quick Tip** Um die Batterielebensdauer zu verlängern, stellen Sie um die Batterieiebensdauer zu verlangern, stellen Sie <sub>sa</sub><br>die Hintergrundbeleuchtung auf ein niedrigeres Level. <sup>8</sup>

![](_page_28_Picture_0.jpeg)

![](_page_28_Picture_1.jpeg)

### **Wie stelle ich die Alarme ein?**

Sie können im SmartController verschiedene Alarme ein- und ausstellen.

![](_page_29_Picture_2.jpeg)

![](_page_29_Picture_3.jpeg)

Von der Startseite aus:

- 1. Mit der MENU-Softtaste das Hauptmenü aufrufen.
- 2. Mit der Up/Down-Taste zu "ALARMS" scrollen und die SELECT-Softtasten drücken.
- 3. Mit Up/Down zu dem zu ändernden Alarm scrollen und die SELECT-Softtaste drücken.

#### **Beispiel-Anzeige**

![](_page_29_Figure_9.jpeg)

Windalarme sind nur sichtbar, wenn der Bootstyp auf SAIL eingestellt ist.

**ं∕́Ouick Tip** 

### **Lokale Alarme und Systemalarme**

Wenn anwendbar, können Schwellenwerte für lokale Alarme auch unabhängig vom Schiffssystem eingestellt werden.

![](_page_30_Figure_2.jpeg)

![](_page_30_Picture_3.jpeg)

Von der Startseite aus:

- 1. Mit der CHANGE-Softtaste den einzustellenden Alarm wählen.
- 2. **SYSTEM** Alarme des Schiffssystems **LOCAL** - Alarme der Fernbedienung (mit einstellbarem Schwellenwert) **OFF** - Keine Alarme
- 3. Bei LOCAL-Alarmen stellen Sie den jeweiligen Schwellenwert mit der Up/Down-Taste ein.

D7635-1

#### **Beispiel-Anzeige**

![](_page_30_Picture_9.jpeg)

**Quick Tip** Windalarme sind nur sichtbar, wenn der Bootstyp auf SAIL eingestellt ist.

### **SmartController Alarmmeldungen**

Sobald der SmartController einen Fehler oder einen Defekt im System ermittelt, zeigt sie eine der Alarmmeldungen aus nachstehender Tabelle an.

Sofern nichts anderes erwähnt ist, sollten Sie auf jeden Alarm hin die **standby**-Taste drücken, um den Alarm abzuschalten und zu manueller Bedienung zurückzukehren, bevor Sie versuchen, das Problem zu lösen.

Manchmal zeigt der SmartController sogar mehr als einen Alarm an. Arbeiten Sie die Alarme nacheinander ab.

![](_page_31_Picture_105.jpeg)

![](_page_32_Picture_116.jpeg)

![](_page_33_Picture_115.jpeg)

### **Fehlerursachen finden**

Alle Raymarine-Geräte sind so konzipiert, dass Sie Ihnen über viele Jahre Freude bereiten sollen und Sie sie problemlos einsetzen können. Sie durchlaufen umfassende Qualitätstest, bevor sie in den Versand gehen.

Falls einmal ein Fehler an Ihrem SmartController auftritt, gehen Sie zunächst anhand der nachfolgenden Tabelle vor, um das Problem zu lösen. Falls es danach immer noch Probleme gibt, setzen Sie sich mit Ihrem Fachhändler oder mit der deutschen Generalvertretung von Raymarine, der Firma H.E. Eissing KG, Tel. 04921-8008-0, eMail: info@eissing.com in Verbindung

![](_page_33_Picture_116.jpeg)

![](_page_34_Picture_51.jpeg)

### **Allgemeine Wartungsarbeiten**

#### **Routine-Überprüfungen**

Die SmartController Fernbedienung enthält KEINE Teile, die vom Anwender gewartet werden dürfen. Wenn Sie die Abdeckung entfernen, verlieren Sie jegliche Garantie! Eine Wartung darf nur von autorisierten Raymarine-Servicepartnern durchgeführt werden.

Die Wartungsmaßnahmen des Anwenders beschränken sich daher auf folgende Überprüfungen:

- Stellen Sie sicher, dass alle Anschlüsse richtig sitzen und korrosionsfrei sind.
- Überprüfen Sie das Gerät nach Anzeichen von Verschleiß oder Beschädigung. Alle beschädigten Kabel müssen ersetzt werden
- Ersetzen Sie wenn notwendig die Batterie

### **Reinigung des SmartControllers**

Seien Sie sehr vorsichtig bei der Reinigung und wischen Sie das Display möglichst nicht mit einem trockenen Tuch ab, da es verkratzt werden könnte. Falls notwendig, benutzen Sie nur ganz mildes Reinigungsmittel.

Benutzen Sie niemals chemische Reiniger oder Scheuermittel, um die Fernbedienung oder den Computer zu säubern. Bei Verschmutzung sind diese mit einem weichen, feuchten Tuch abzuwischen.

### **Wartung durch den Händler**

In diesem Abschnitt werden Vorgänge beschrieben, die große Auswirkungen auf den Autopilotbetrieb und die Sicherheit an Bord haben. Im Normalfall brauchen Sie keine dieser Maßnahmen durchzuführen, und wir empfehlen, diese Arbeiten im Bedarfsfall nur durch autorisiertes Fachpersonal ausführen zu lassen.

#### **Aufrufen der Händler-Kalibrierung (Dealer Calibration)**

Im Haupmenü drücken und halten Sie 5 Sekunden lang die Taste SELECT, bis die Händler-Kalibrierungsanzeige erscheint:

Mit der Up/Down-Taste scrollen Sie durch die verschiedenen Optionen.

#### **Hardware- und Software-Versionsnummern**

![](_page_36_Picture_4.jpeg)

Auf dieser Anzeige können Sie sich die Versionen und Seriennummern des Gerätes anzeigen lassen . Drücken Sie bei VERSION auf die **SELECT**-Taste, um die Infos einzublenden.

#### **Selbstest**

Mit **SELECT** starten Sie eine Reihe von Gerätetests, die die Funktionen des Displays, des Buzzers (Summer) und der Tastenfunktionen überprüfen. Folgen Sie dabei einfach den Anweisungen auf dem Bildschirm..

#### **Diagnosen**

Drücken Sie auf **PILOT**, um sich den Status der kabellosen Verbindung anzeigen zu lassen.

#### **Registrierung der Fernbedienung**

Die kabellosen Systeme von Raymarine erfordern ein "Registrierung" dieser Geräte in der Basisstation. Damit wird eine unbefugte Steuerung Ihres Schiffes durch ein anderes Schiff in Ihrer Nähe vermieden.

Hinweis: Für den Fall, dass Sie die Fernbedienung mit auf ein anderes Schiff nehmen und dort in einem anderen System benutzen wollen, müssen Sie zunächst die alte Registrierung löschen und das Gerät im neuen System wiederanmelden. Dies geschieht über die REGISTRATION-Funktion.

#### **Registrierun**g

Drücken Sie bei REGISTRATION auf **SELECT**.

Ist das Gerät noch nicht registriert, erscheint HANDSET NOT REGISTERED auf der Anzeige. Mit **REG** starten Sie dann die Anmeldung.

Der SmartController sucht nun die Basisstation; mit **EXIT** können Sie die Suche jederzeit abbrechen. Sobald die Basisstation vom SmartController gefunden wird und die Registrierung abgeschlossen ist, erscheint die Aufschrift REGISTERED TO BASESTATION.

Hinweis: Für eine erfolgreiche Registrierung müssen alle anderen Handgeräte an Bord während des Vorgangs ausgeschaltet sein, sonst wird auf dem Bildschirm die Meldung REGISTRATION INCOMPLETE angezeigt.

### **Registrierung löschen**

Drücken Sie bei REGISTRATION auf **SELECT**.

Ist der SmartController bereits registriert, wird die Aufschrift REGISTERED TO BASESTATION angezeigt. Mit **DEREG** fortfahren bzw. mit **EXIT** den Vorgang abbrechen.

Der SmartController versucht nun mit der Basisstation zu kommunizieren und die Registrierung zu löschen. Das Display zeigt dann HANDSET NOT REGISTERED an.

![](_page_37_Picture_10.jpeg)

![](_page_37_Picture_11.jpeg)

![](_page_37_Picture_13.jpeg)

Entsteht keine Verbindung zur Basisstion, wird die Meldung BASE NOT FOUND eingeblendet. Sie können die Fernbedienung zu diesem Zeitpunkt immer noch abmelden, indem Sie auf **SELECT** drücken. Mit **EXIT** kann man den ganzen Vorgang abbrechen.

#### **Zurücksetzen auf Werkseinstellungen (Factory Reset)**

Mit dieser Option löschen Sie alle vorgenommenen Einstellungen. Dazu halten Sie die Taste **SELECT** 2 Sekunden lang gedrückt.

Hinweis: Ein Reset hat keinen Einfluss auf die Registrierung des SmartControllers.

### **Technische Unterstützung**

Raymarine-Produkte werden durch ein weltweites Netz von Servicehändlern und Generalvertretungen in den einzelnen Ländern unterstützt.

Sollten Sie einmal einen Service benötigen, rufen Sie die deutsche Generalvertretung (H.E. Eissing KG, Tel. 04921-8008-0, eMail: info@eissing.com) oder den jeweiligen Servicehändler vor Ort an. Eine Liste der weltweiten Service-Stationen finden Sie am Ende des englischen Handbuchs.

Bevor Sie Ihren Autopiloten zurückschicken, überprüfen Sie zuerst, ob wirklich das Spannungskabel richtig angeschlossen ist und ob alle Kabel korrosionsfrei sind. Wenn alle Anschlüsse richtig sitzen, lesen Sie das Kapitel über Problemlösungen .

Erst wenn Sie anhand der Tabelle die Fehlerursache nicht feststellen können, rufen Sie Ihren örtlichen Fach- oder Servicehänlder an + geben folgende Details an:

- die Seriennummer des SmartControllers (auf der Geräte-Rückseite)
- die Software-Versionsnummer

![](_page_40_Picture_0.jpeg)

![](_page_40_Picture_1.jpeg)

### **Sicherheit**

#### **Produkt-Installation**

Dieses Gerät muß gemäß den Anweisungen in diesem Handbuch installiert und bedient werden. Abweichungen davon können zu Verletzungen, Schäden an Ihrem Boot und/oder navigatorischen Ungenauigkeiten führen.

Überprüfen Sie vor der Installation des SmartControllers und der Basisstation, dass die korrekte Spannung für die Stromversorgung Ihres Schiffes vorliegt.

Da eine korrekte Bootssteuerung entscheidend für Ihre Sicherheit ist, EMPFEHLEN WIR AUSDRÜCKLICH, die Installation dieses Gerätes durch autorisiertes Raymarine-Fachpersonal durchführen zu lassen.

#### **ACHTUNG!: Elektrische Sicherheit**

**Vergewissern Sie sich, dass die Stromversorgung ausgeschaltet wird, bevor Sie elektrische Anschlüsse vornehmen.** 

#### **ACHTUNG!: Kalibrierung**

**Dieses Proudukt wird bei der Herstellung für die erste Inbetriebnahme an Bord kalibriert (Werkseinstellungen) . Um einen optimalen Betrieb an Bord Ihres Schiffes zu gewährleisten, muss zunächst der AutoLearn-Prozess abgeschlossen werden (Beschreibung im Handbuch Ihres Autopiloten).**

#### **ACHTUNG!: Navigationshilfe**

**Dieses Produkt wurde unter dem Aspekt der Sicherheit und Genauigkeit konstruiert. Trotzdem gibt es viele Faktoren, die den Betrieb beeinflussen können. Daher sollte das Gerät nur als Navigationshilfe eingesetzt werden und niemlas als Ersatz für das Urteilsvermögen und navigatorische Wissen des Benutzers gelten. Seien Siedaher stets wachsam, um in jeder Situation angemessen reagieren zu können.** 

### **ACHTUNG!: Autopilot-Bediengerät Wenn Sie den Autopiloten ausschließlich mit der kabellosen**

**Fernbedienung benutzen, muss ein externer Ausschalter am Autopiloten angebracht werden (siehe Beschreibung im Handbuch des S1000 Autopiloten).**

Mit dem SmartController werden Ihnen neue Dimensionen bei der Ausführung Ihres Hobbys eröffnet, doch liegt es letztendlich in Ihrer Verantwortung, für die Sicherheit an Bord zu sorgen. Hierzu gehören folgende Verhaltensregeln:

- Es muss IMMER jemand am Steuerstand sein, damit im Notfall manuell weitergesteuert werden kann.
- Stellen Sie sicher, dass die gesamte Crew weiß, wie der Autopilot ausgekuppelt wird.
- Überprüfen Sie die nächste Umgebung Ihres Schiffes regelmäßig auf andere Boote und Hindernisse. Egal, wie ruhig das Wasser erscheint - eine Gefahrensituation kann sich in Sekundenschnelle entwickeln.
- Zeichnen Sie die Schiffspositionen sorgfältig auf (entweder mit einer Navigationshilfe oder durch visuelle Peilungen).
- Plottten Sie Ihre Bootspositionen auf einer aktuellen Karte mit. Stellen Sie sicher, dass der Sollkurs des Autopiloten das Boot sicher von allen Hindernissen entfernt steuert.
- Auch wenn der Autopilot auf Ihren gewünschten Kurs eingestellt ist und Sie ein Navigationsgerät benutzen, arbeiten Sie immer mit einem Logbuch und plotten Sie die Positionen mit. Navigationssignale können unter bestimmten Umständen erhebliche Fehler produzieren, und Ihr Autopilot kann diese Fehler nicht erkennen

#### **Allgemeine Vorsichtsmaßnahmen und Sicherheit**

Die Fernbedienug darf nicht Temperaturen über 60ºC (140ºF) ausgesetzt werden.

Versuchen Sie niemals, den SmartController oder ein Zubehör auseinanderzunehmen.

Benutzen Sie den SmartController nur mit dem von Raymarine mitgelieferten Trageband.

Schalten Sie das SmartController-System an Treibstoffstützpunkten aus, auch wenn Sie Ihr eigenes Schiff nicht auftanken.

Die Funktion einiger medizinischer Geräte, wie z.B. Hörgeräte oder Herzschrittmacher, kann durch den Einsatz der Fernbedienung in nächster Nähe beeinträchtigt werden. Folgen Sie den Anweisungen der Geräte-Hersteller.

#### **Funkfrequenz-Energie**

Der SmartController und die Basisstation sind Funküberträger undempfänger mit kleiner Leistung. Wenn sie eingeschaltet sind, empfangen und übertragen sie intermittierend Funkfrequenz(RF)-Energie (Radiowellen).

#### **Einwirkung von Funkfrequenzenergie**

Die SmartController-Fernbedienung wurde so konstruiert, dass die von nationalen und internationalen Gesundheitsbehörden gesetzten Grenzwerte für die Ausstrahlung von Funkfrequenzenergie nicht überschritten werden. Bei diesen Grenzwerten handelt es sich um das für die allgemeine Bevölkerung zuträgliche Level an Radiowellen. Eine dieser Richtlinien und Standards für die Exposition von Radiofrequenzen ist zum Beispiel BS EN 50371:2002.

#### **FCC-Informationen**

Dieses Gerät entspricht Teil 15 der FCC-Satzung. Seine Benutzung unterliegt den folgenden Bedingungen: (1) es darf keine

gesundheitsgefährdende Störungen verursachen und (2) muss empfangene Störimpulse, die eventuell ungewünschte Arbeitsabläufe verursachen können, akzeptieren.

Änderungen oder Modifikationen an diesem Gerät ohne schriftliche Genehmigung seitens Raymarine könnten die Einhaltung der FCC-Richtlinien gefährden und dem Anwender kann das Benutzen des Gerätes untersagt werden.

#### **Entsorgung**

Die Entsorgung des Gerätes am Ende seiner Lebensdauer ist gemäß der örtlichen Bestimmungen durchzuführen.

Die Batterie darf nicht verbrannt oder geöffnet werden.

### **Gerätebestimmung**

Die Smart Controller-Fernbedienung und Basisstation sind für den Einsatz in der Freizeitschifffahrt und auf kleinen Arbeitsbooten bestimmt.

### **Konformitätserklärung**

Hiermit erklärt Raymarine UK Ltd., dass die SmartController-Fernbedienung sowie die Basisstation die wesentlichen Anforderungen und relevanten Bestimmungen der Richtlinien 1999/5/EC erfüllen.

Die originale Konformitätserklärung können Sie sich auf den jeweiligen Produktseiten der Raymarine-Website (www.raymarine.com) durchlesen.

### **EMV-Richtlinien**

Alle Raymarine-Geräte werden nach den strengen Industriestandards für die Sportschifffahrt hergestellt. Sie entsprechen den Richtlinien für die EMV (elektromagnetische Verträglichkeit), jedoch ist eine korrekte Installation unbedingt erforderlich, damit die Leistung nicht beeinträchtigt wird.

#### **Anschluss an andere Geräte**

Wenn Sie Raymarine-Geräte an Geräte anderer Hersteller mit einem Kabel verbinden, das sich nicht im Lieferumfang der Raymarine-Geräte befindet, MÜSSEN Sie immer einen Ferritkern am Kabel in der Nähe des Raymarine-Gerätes montieren.

### **Handbuch-Informationen**

Die technischen und graphischen Informationen in diesem Handbuch waren bei Druck auf dem neuestem Stand. Raymarine behält sich das Recht vor, seine Produkte kontinuierlich zu verbessern und nimmt daher technische Änderungen ohne vorherige Ankündigung vor. Es ist daher unvermeidlich, dass von Zeit zu Zeit Diskrepanzen zwischen Produkt und Bedienungsanleitung auftreten. Hierfür wird keine Haftung übernommen.

SeaTalk® ist ein eingetragenes Warenzeichen von Raymarine Alle weiteren in diesem Handbuch erwähnten Markenzeichen sind anerkannt. © Copyright Raymarine UK Limited 2004